**Braille TrueType Fonts PC/Windows**

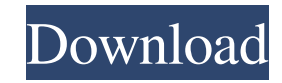

### **Braille TrueType Fonts Crack**

This collection of TrueType fonts is designed to provide a set of high quality standards for braille output. The fonts have been designed to maintain some of the standards of the World Braille Organization: 12-dot braille cells, codes for the two independent right and left braille hands, with the standard fourdot code for connecting upper and lowercase letters, and a separate four-dot code for the symbols ',' '.', '£', and '%'. In addition, they follow the conventions of the International Braille font standard, as defined by the United States of America. They also use the Universal Character Set for braille, and the Cascading Style Sheets for formatting. The fonts are distributed as a TrueType collection, meaning they may be installed as part of the regular installation of Windows, Macintosh, Linux, Unix, or other operating systems. They include a wide range of design variations, including monospaced and proportional sizing, double and single lines, and no-gap and gap-less characters. All of the fonts also include embossed dots and characters for the nonbraille code 48. Some of the fonts also include CID-keyed characters for display on the Duxbury Braille Translator (DBT), although they are not always installed by default, depending on the software version. Features: Installation: Install this font set as a TrueType font in Windows, Macintosh, and other operating systems. Formatting: Fonts come in four different formats for the Duxbury Braille Translator (DBT): Text, CID, Display, and Lick (not part of the default installation). Design: Designed for quality, these fonts are intended for professional usage. The fonts are part of the comprehensive Duxbury Braille font collection and include a wide range of design variations, including monospaced and proportional sizing, double and single lines, and no-gap and gap-less characters. All of the fonts also include embossed dots and characters for the non-braille code 48. Some of the fonts also include CID-keyed characters for display on the Duxbury Braille Translator (DBT), although they are not always installed by default, depending on the software version. Extras: A command-line utility is provided for the non-braille code 48. Braille TrueType Fonts Download With Full Crack: Your TrueType Font Collection TrueType fonts come in an enormous range of shapes and sizes,

# **Braille TrueType Fonts Crack**

--------------------------------------------------------------------------------------- Keymacro allows users to create macros on the keyboard and assign them to a hotkey. -------------------------------------------------------- Downloads and Information: --------------------------------------------------------------------------------------- Source: ------ Downloads: -------------------- Information: ----- Features: ------- The macros use two different input modes. The main mode is the insert mode, where the keyboard is set in an input mode to receive character input and then executed. A standard macro is initiated by entering the letter "M". The second input mode is the normal mode. In this mode a new keyboard is set, which is set in a standard position. The user selects a character with a special key on the keyboard (Default: 'I') and then presses the macro key. The macro is then triggered, and character entered for execution in the main mode. Macros can be triggered by hotkeys (Default: 'I') set by the user. The macro command (Default: 'M') can be set with the "M" key. The hotkeys can be set through an external program or using the Keymacro preferences. Macros can be assigned to the standard characters, the following characters are supported: - `N=New Input Mode ' - `V=Vernamered Macro ' -`K=Keymacro Normal Mode ' - `P=Private Macro ' - `R=Read Macro ' - `S=Special Macro ' - `O=Other Macro ' - `N=New Input Mode ' - `V=Vernamered Macro ' - `K=Keymacro Normal Mode ' - `P=Private Macro ' - `R=Read Macro ' - `S=Special Macro ' - `O=Other Macro ' - `T=Triggered Macro ' -`S=Special Macro ' - `F=Full Macro ' Macros can be started and ended with the 'T' key. Macros are stored in the Preferences, a tab "Macro" has been created. When the macro input modes are set to 'n' and 'i' it is possible to save the currently executing macros. The keys 'n' and 'i' are toggled between macro and input mode. When macros are started it is possible to delete them from the input mode, the previous settings can be restored through 1d6a3396d6

### **Braille TrueType Fonts X64**

This program will import all of the typefaces found in the Microsoft Visio "Type" folder and create a new.vrx font file that matches the naming convention specified by Microsoft. If you already have one or more braille fonts installed, they will be overwritten. (Except for the font substitution in the Microsoft Visio type folders, which are not included in this freeware distribution.) TrueType font files will be created in the font location specified by the "Default Location" option during installation. Fonts will be placed in a folder called Fonts, with the name of the font file appended to the name. For example, "Duxbury TrueType Fonts.vrx" will be stored in the Fonts folder of the Duxbury folder. You can change this location if you want to put the files in another place. You can change the name of the font file if you want to use a different name. Version information Important: If you are using Visio as a formatting tool to create braille typefaces (using Duxbury Braille Translator) these fonts will be overwritten! Version 1.2.0.0 Added - small adjustments were made to the import process to make it run more smoothly. These do not change the contents of the font or of the converted typefaces. Version 1.2.0.0 Fixed a bug where some of the font files that were already in the installation directory would be overwritten. Version 1.2.0.0 Fixed a bug where a font file would be marked as compatible with version 1.1.0.0 even though it was not. Version 1.2.0.0 Added: option to select the U.S. Braille code (or codes) that should be translated into the current braille code set. Version 1.1.0.0 Added: option to determine the default location of the Fonts folder and its content. Added: option to select the type of braille code to be displayed in the "Braille" menu. Added: option to select the number of spaces between the braille dots. Version 1.0.1.0 Changed: default font set to "Arial" as the default for font selection. Version 1.0.0.0 First release Version 0.

### **What's New In Braille TrueType Fonts?**

Do you want to print braille? With this program, you can. It reads any text on your computer screen and converts it into braille characters using Microsoft's standard "TrueType" font format. Since it uses only one font, you don't have to worry about installing several different fonts, nor does it make any changes to your existing fonts. It is an entirely different program from the Duxbury Braille Translator, which is a braille editor. The program is simple to use, and you will quickly get the hang of it. If you already have Duxbury's DBT, it will not conflict with the freeware font distribution. The installation can be performed from the DBT's help file, or from the program's "About" window. If you are already familiar with the TrueType font format, you will be able to use this program without any difficulty. Source Files: All of the fonts used are distributed as freeware with this program, so you don't have to buy them from Duxbury. There are a total of twenty-four TrueType font files. Although the DBT uses the term "fonts," these are actually what we call "character sets." There are two sets of four TrueType font files, with two sets each for the United States and European character sets. These have the same contents except for the currency symbols. The differences are explained in the User's Manual, which you can download from this website. You can also view the User's Manual and the Fonts List from the program's Help/Help menu, using the menu command "Show Fonts List". File information: All of the fonts are stored in a single folder. The Installer program creates a subfolder called "DuxburyBrailleTrueTypeFonts" in the folder where you installed the program. If your installation folder is not in the default "C:\Program Files", then you will need to change the installation folder from the program's "Preferences" menu to the folder where the "DuxburyBrailleTrueTypeFonts" subfolder is located. The installer program does not create a "Fonts" folder on its own. Installation: The program can be installed by simply downloading the Installer program from this website and running it. The installation program will prompt you for a few options, like whether you want to use the font files as you normally would, in addition to the font files, or to override the normal use and install the font files automatically and silently. As mentioned earlier, the program uses only one font file, so you don't need to worry about setting up and installing multiple font files. Once the font files are installed, you will find the program listed in the "Edit" menu. You can use it as described in the User's Manual to convert normal text into braille dots, print out your braille

## **System Requirements For Braille TrueType Fonts:**

• Mac OS X 10.8.1 or later • Intel Core i5-2540M 2.5Ghz (2.93Ghz Turbo) • 4GB RAM (8GB recommended) • 300GB free hard drive space • 256MB graphic card is recommended • If the application will be used in a Multi-player scenario with more than 4 players, a good Video Card is recommended.Q: How to use inner join when using aggregate function in oracle I'm trying to run the

<http://masterarena-league.com/wp-content/uploads/2022/06/corrwar.pdf> <http://increate.net/moscillator-5-05-crack/> <https://secretcs2020.com/wp-content/uploads/2022/06/nadymar.pdf> [http://www.renexus.org/network/upload/files/2022/06/3v2ReoujRTqA5vJitWWu\\_07\\_12e83daf5998064ed35eb70678d8b824\\_file.pdf](http://www.renexus.org/network/upload/files/2022/06/3v2ReoujRTqA5vJitWWu_07_12e83daf5998064ed35eb70678d8b824_file.pdf) <https://arteshantalnails.com/2022/06/07/multipack-visual-c-torrent-activation-code/> <http://www.shpksa.com/winaso-disk-cleaner-with-license-code-x64/> <http://jasaborsumurjakarta.com/wp-content/uploads/2022/06/ScreenToWebP.pdf> <https://mentorus.pl/wp-content/uploads/2022/06/patell.pdf> <https://advancees.com/?p=8350> <http://kyivartweek.com/?p=1659> [http://itkursove.bg/wp-content/uploads/2022/06/MyMedia\\_Framework.pdf](http://itkursove.bg/wp-content/uploads/2022/06/MyMedia_Framework.pdf) <https://xenoviabot.com/hard-drive-monitor-patch-with-serial-key-latest/> <http://www.2el3byazici.com/?p=7967> https://quickpro.site/wp-content/uploads/2022/06/Outlook Attachment Security Administrator 2008.pdf <http://pzn.by/?p=12825> <http://www.amerinegraham.com/?p=1236> <http://implicitbooks.com/advert/axara-free-3d-image-creator-torrent/> <https://resintools.co/wp-content/uploads/2022/06/alodemb.pdf> <http://www.redinversion.com/find-unused-files-software-crack-free-download-x64-updated-2022/> <http://www.panayideswood.com/?p=1767>